## 2025학년도 대학수학능력시험 6월 모의평가 온라인 응시를 위한 사용설명서

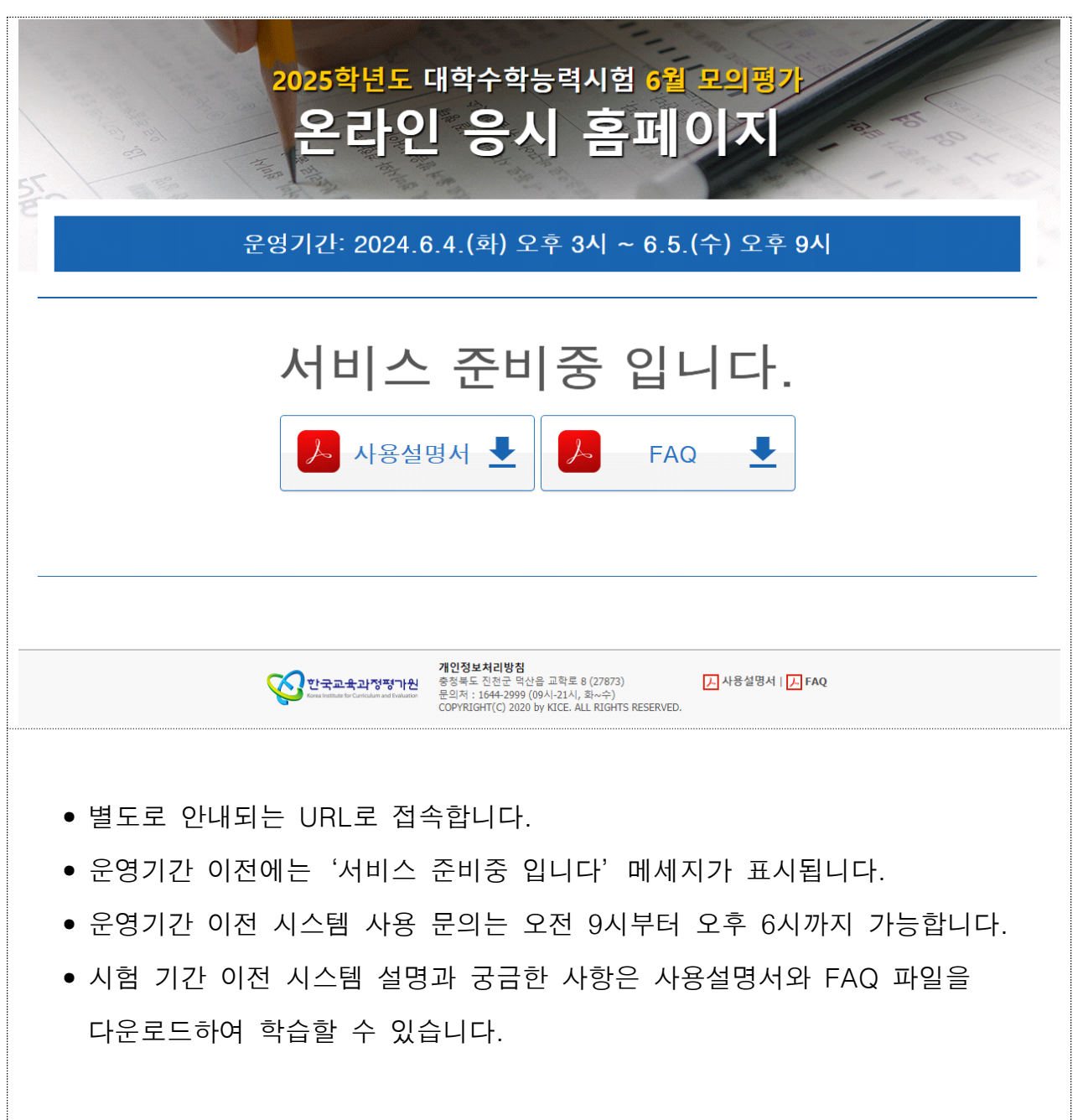

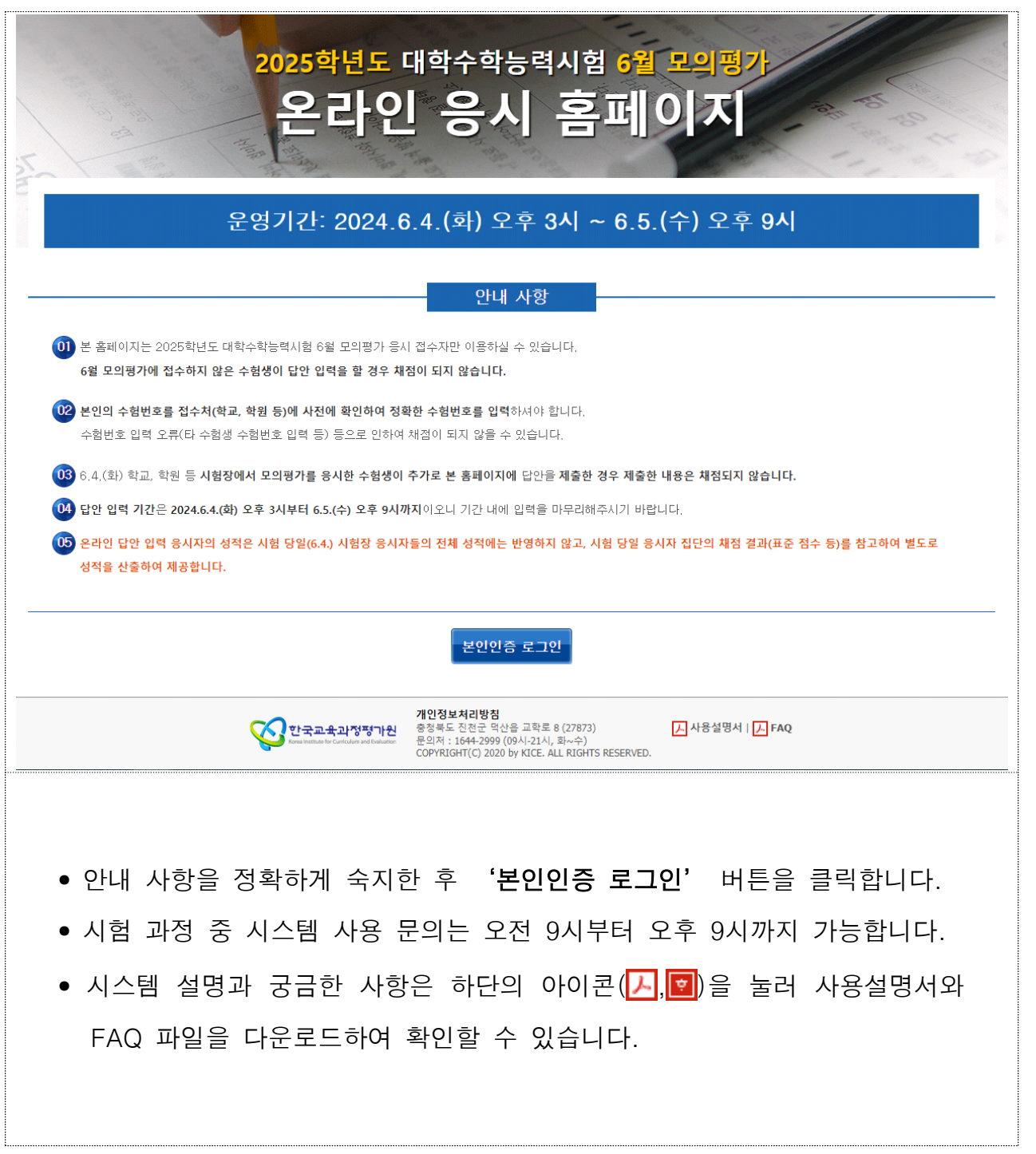

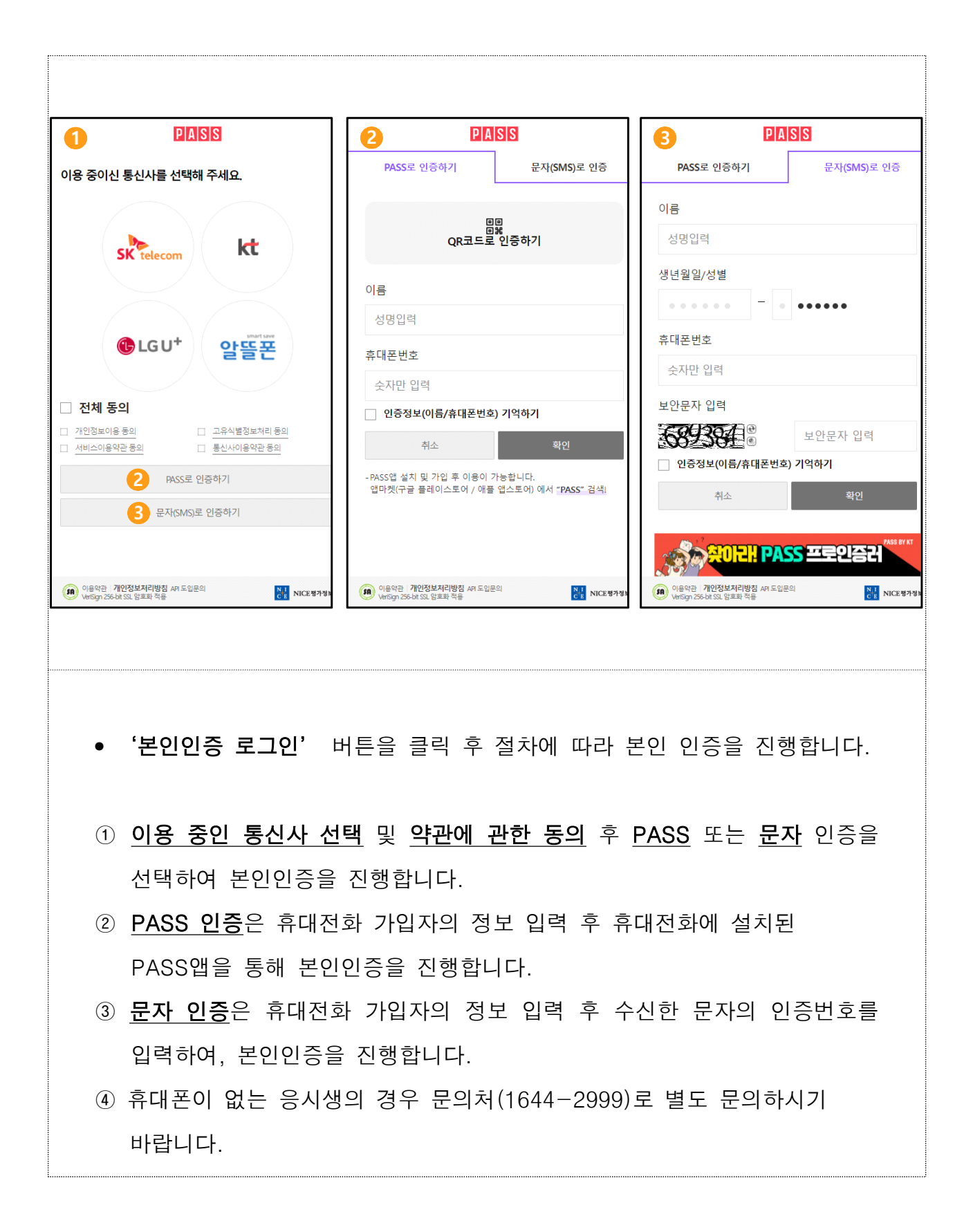

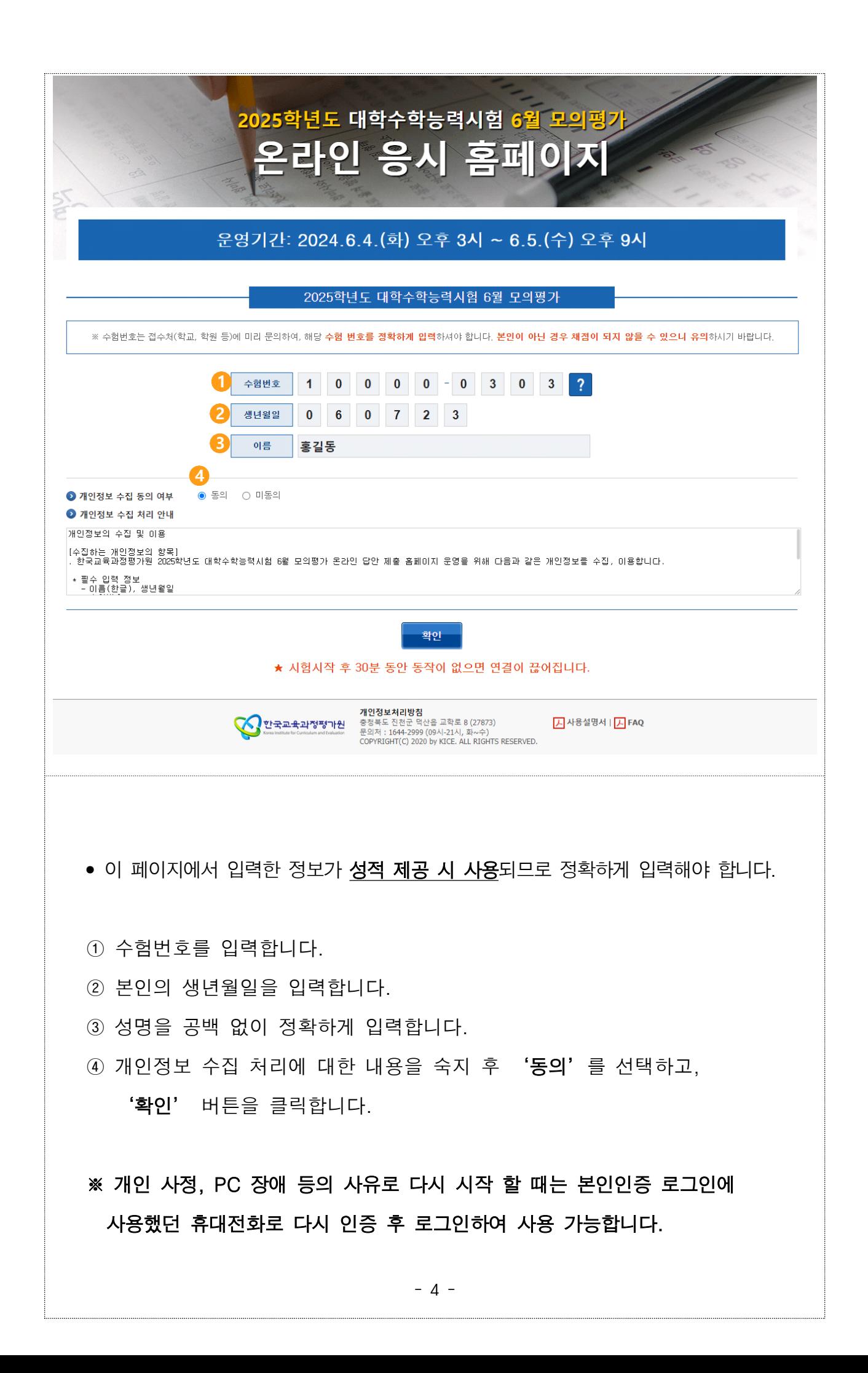

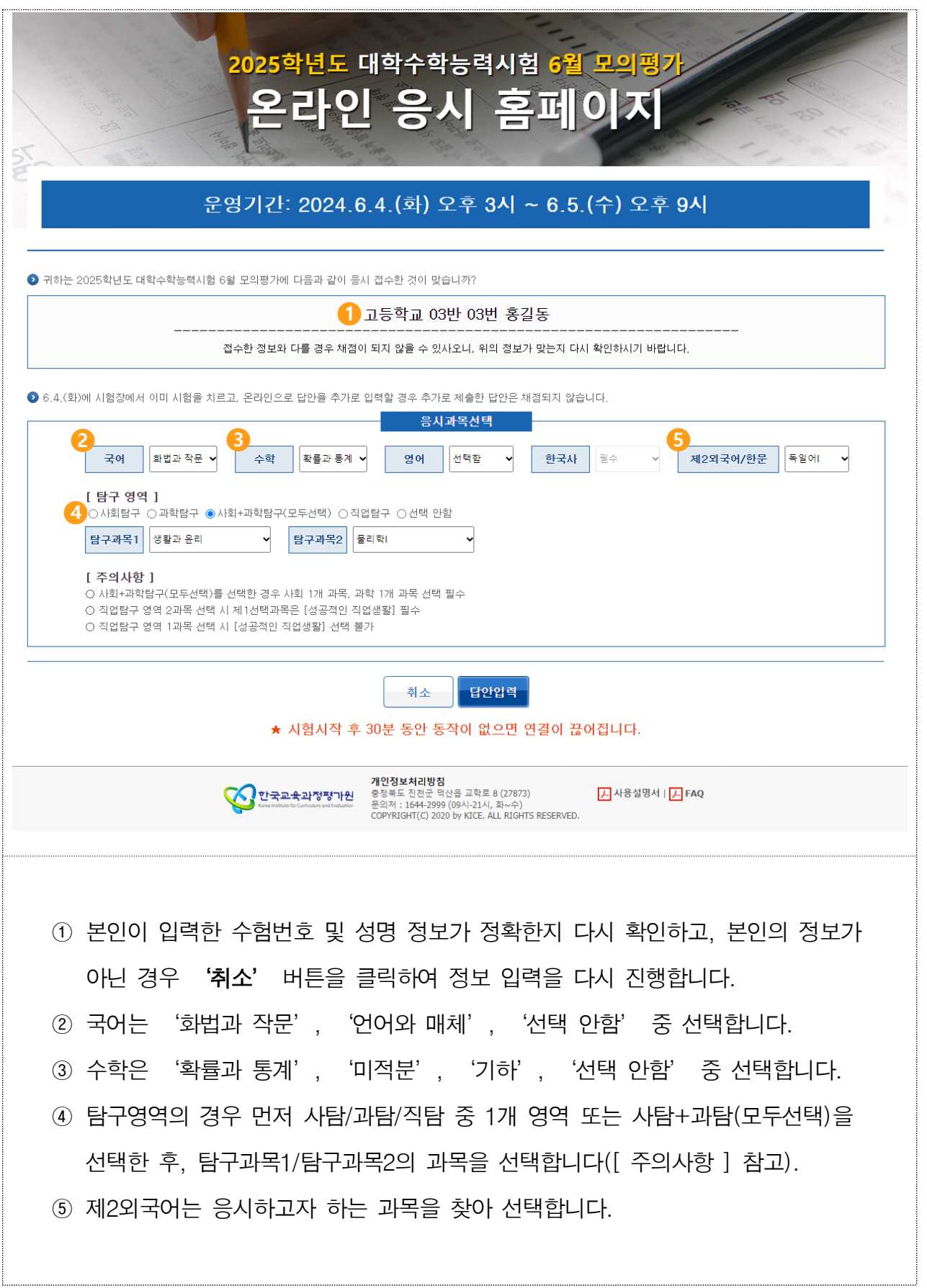

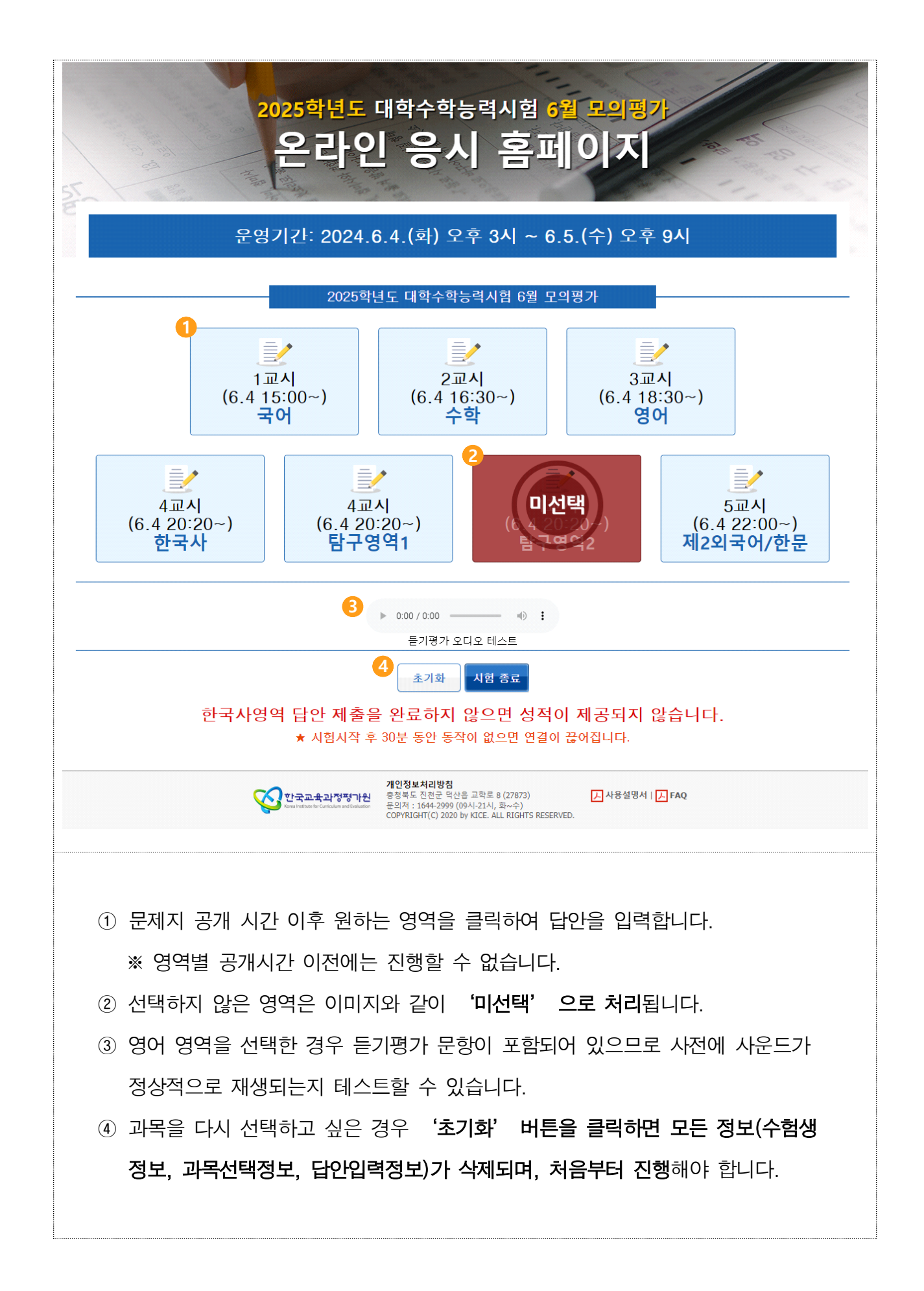

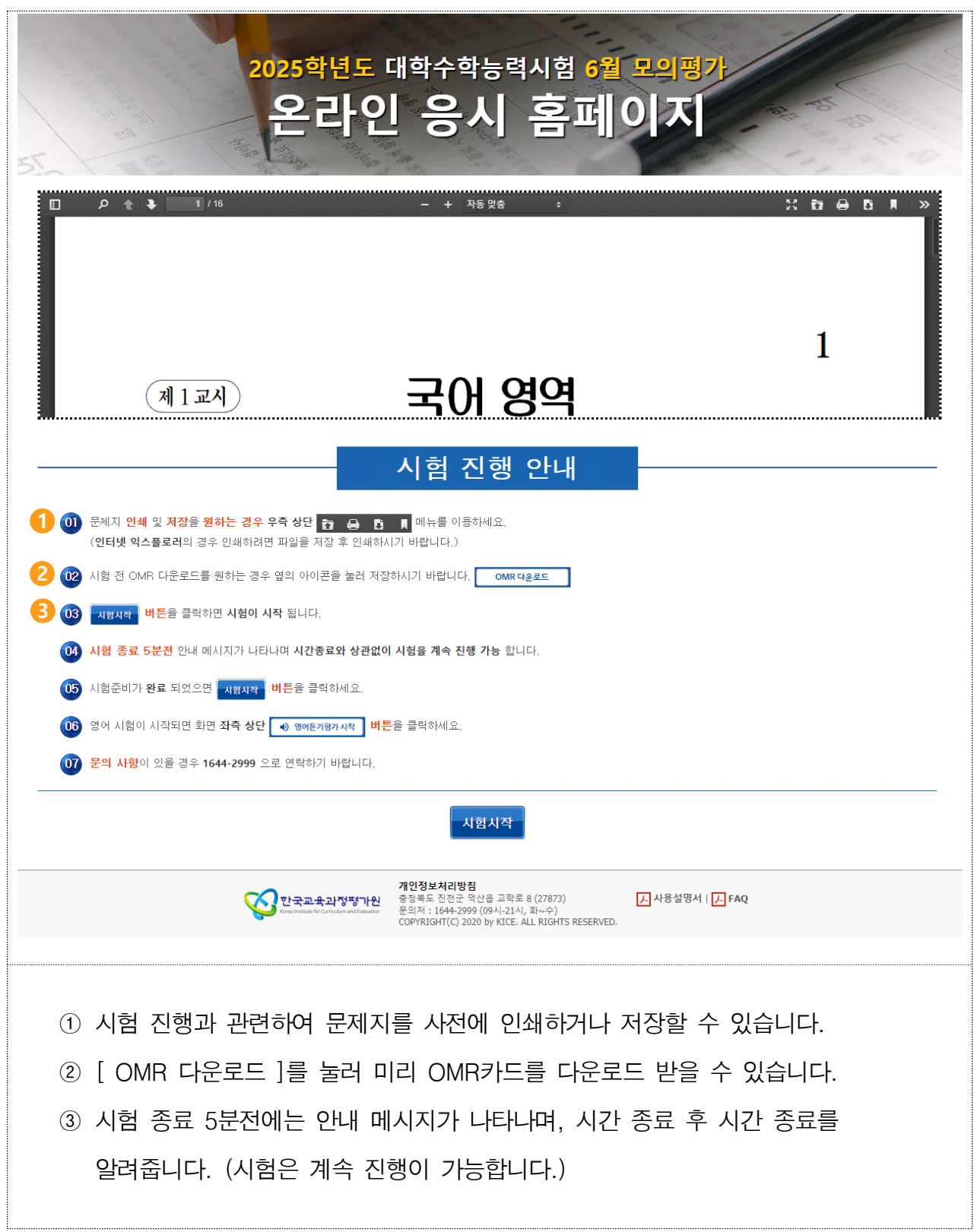

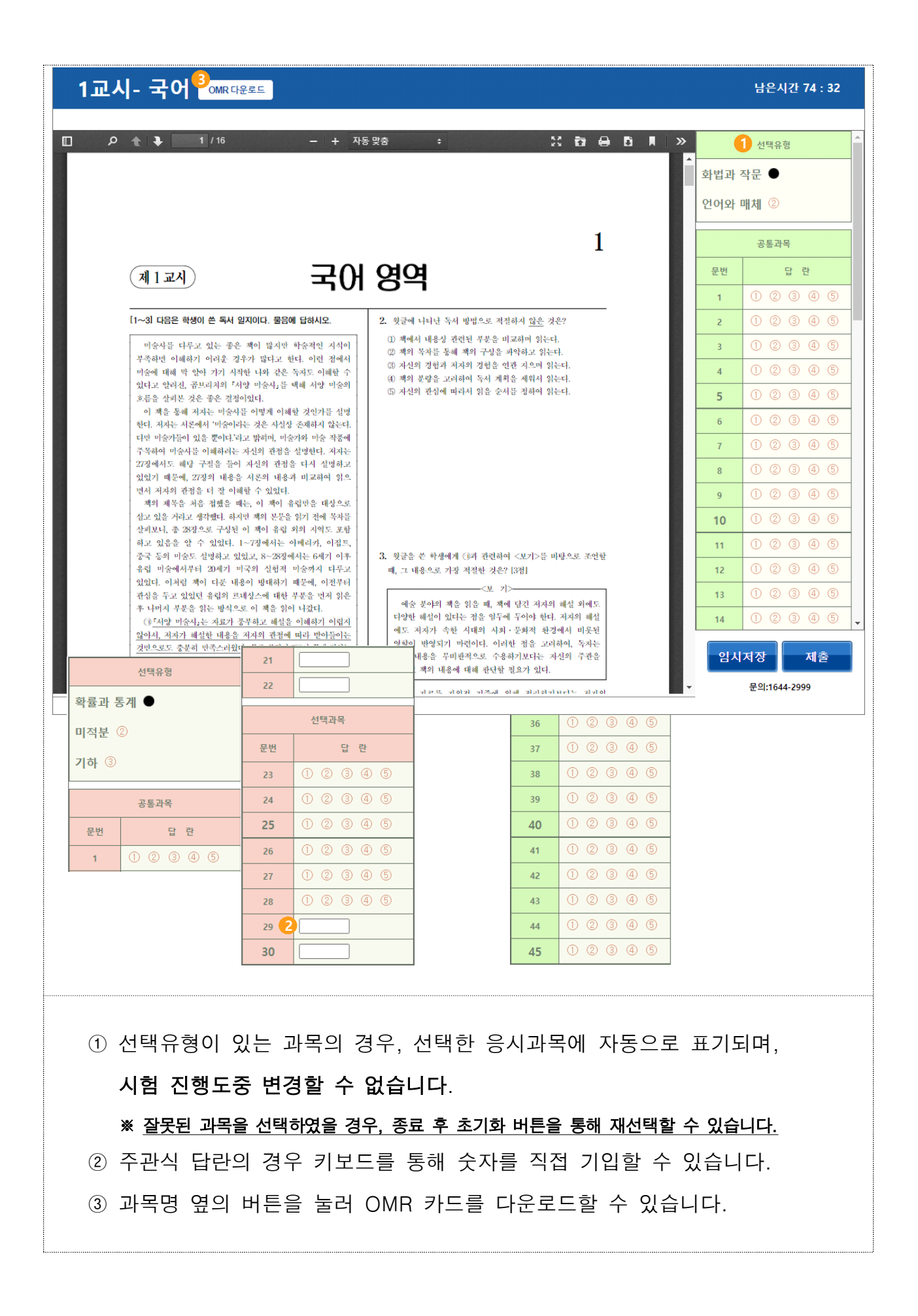

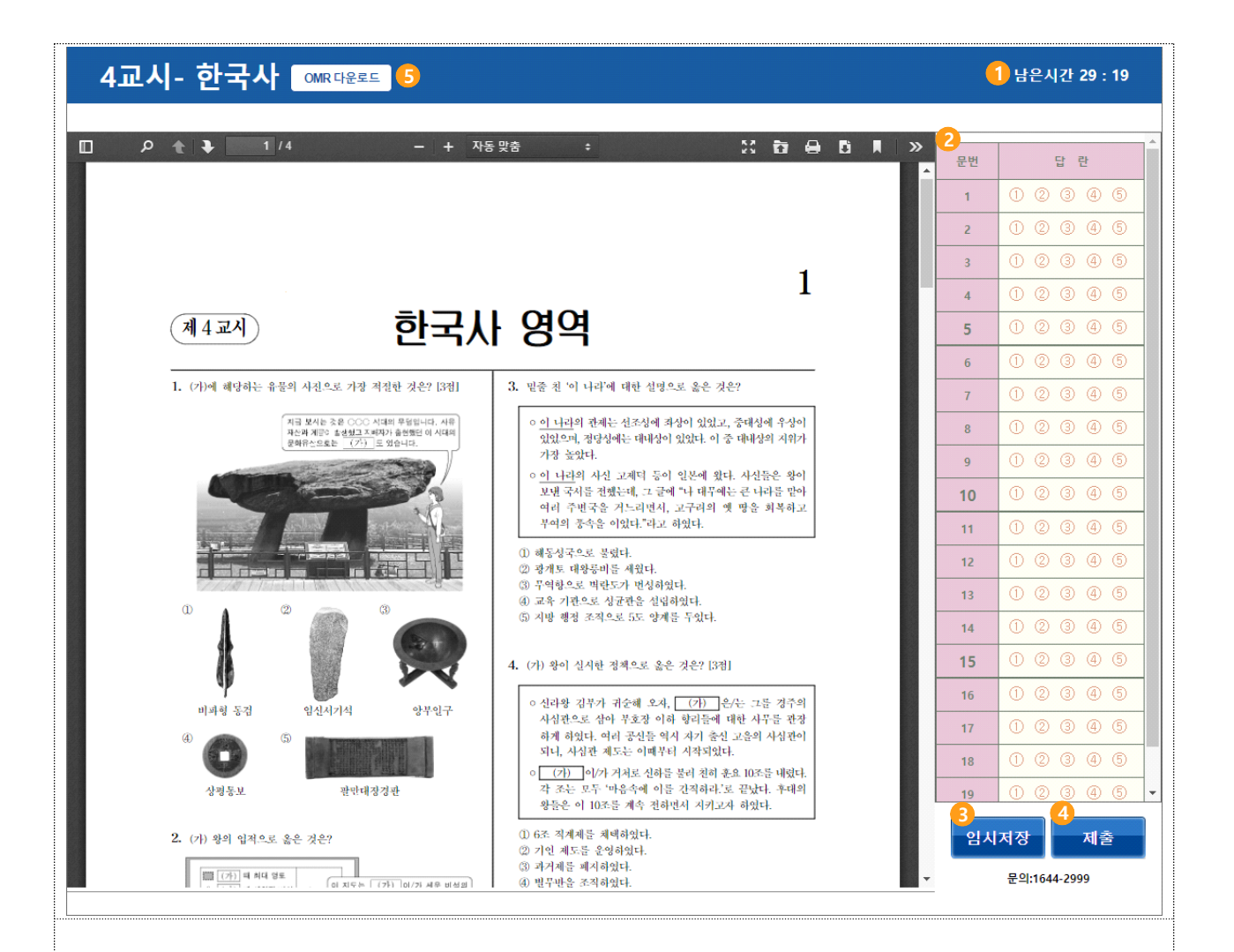

- ① 해당 영역의 남은 시간을 분:초로 확인 가능합니다.
- ② 하나의 문항에는 1개의 답만 입력이 가능합니다.
- ③ 개인적 사정으로 시험을 계속 진행할 수 없을 경우 임시 저장 후 창을 강제 종료 하고 가능한 시간에 최초 본인인증을 진행했던 휴대전화로 본인인증시 이어서 시 험을 진행할 수 있습니다.
- ④ '제출' 버튼을 클릭하면 최종 제출할 것인지 다시 확인하며, 최종 확인이 완료되면 제출 완료합니다.

## ※ 제출이 완료된 영역의 수정은 불가합니다.

※ 답란을 표기하지 않은 문항이 있을 경우 경고 창이 나타납니다.

⑤ 과목명 옆의 버튼을 눌러 OMR 카드를 다운로드할 수 있습니다.

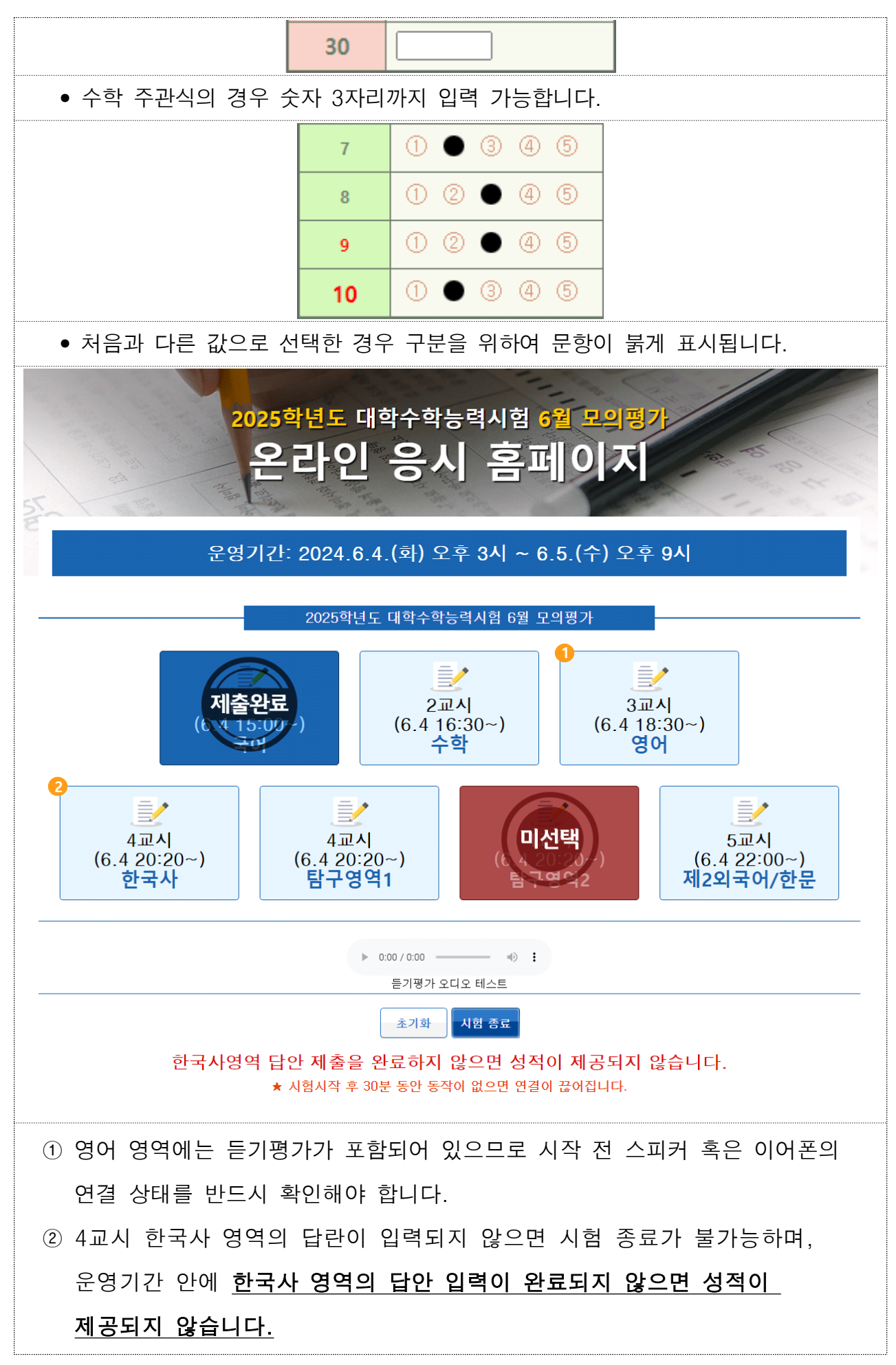

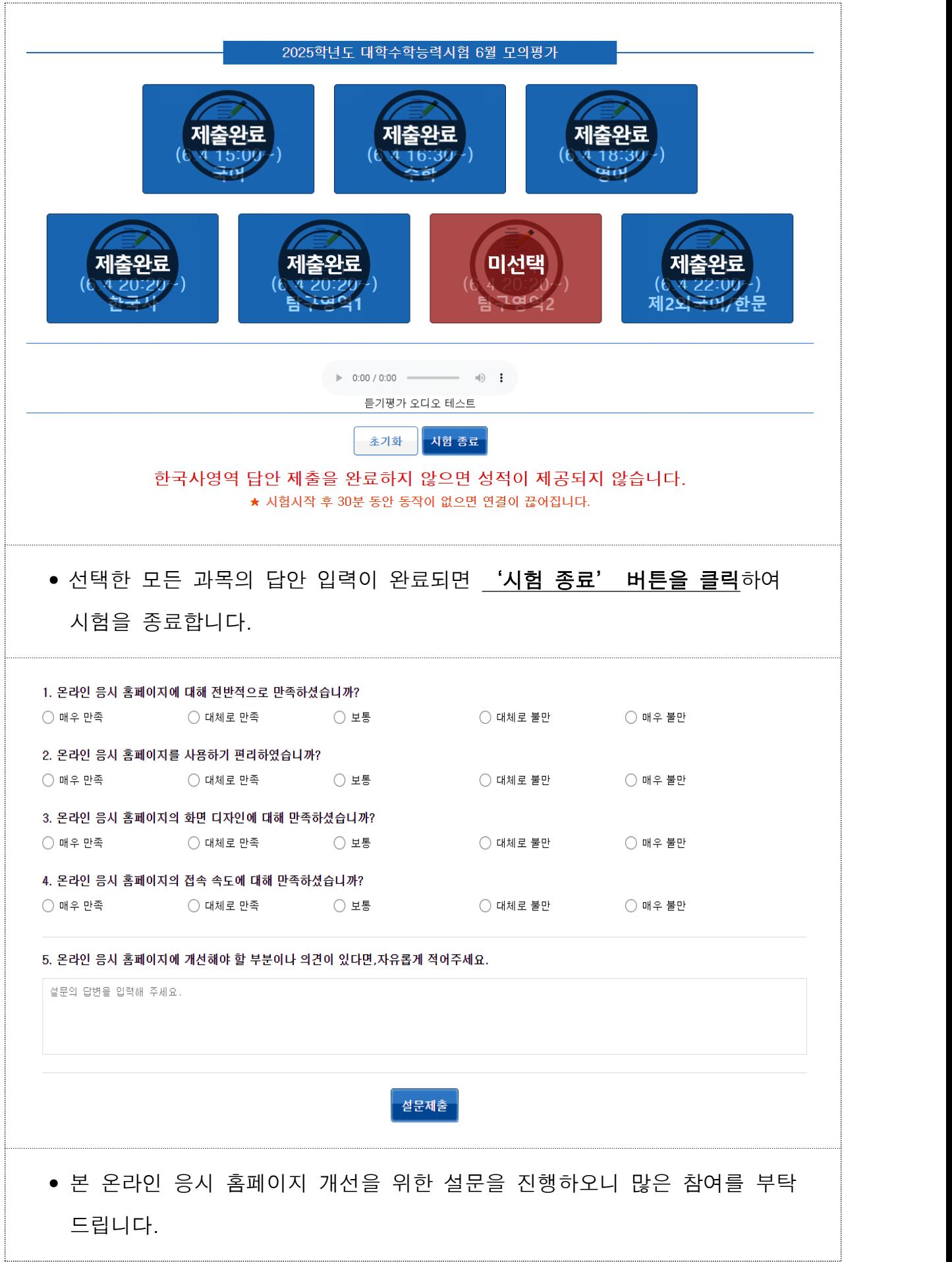